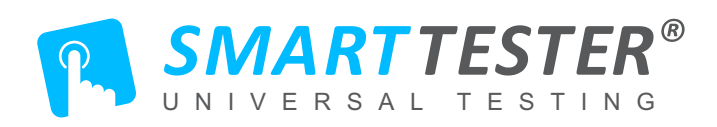

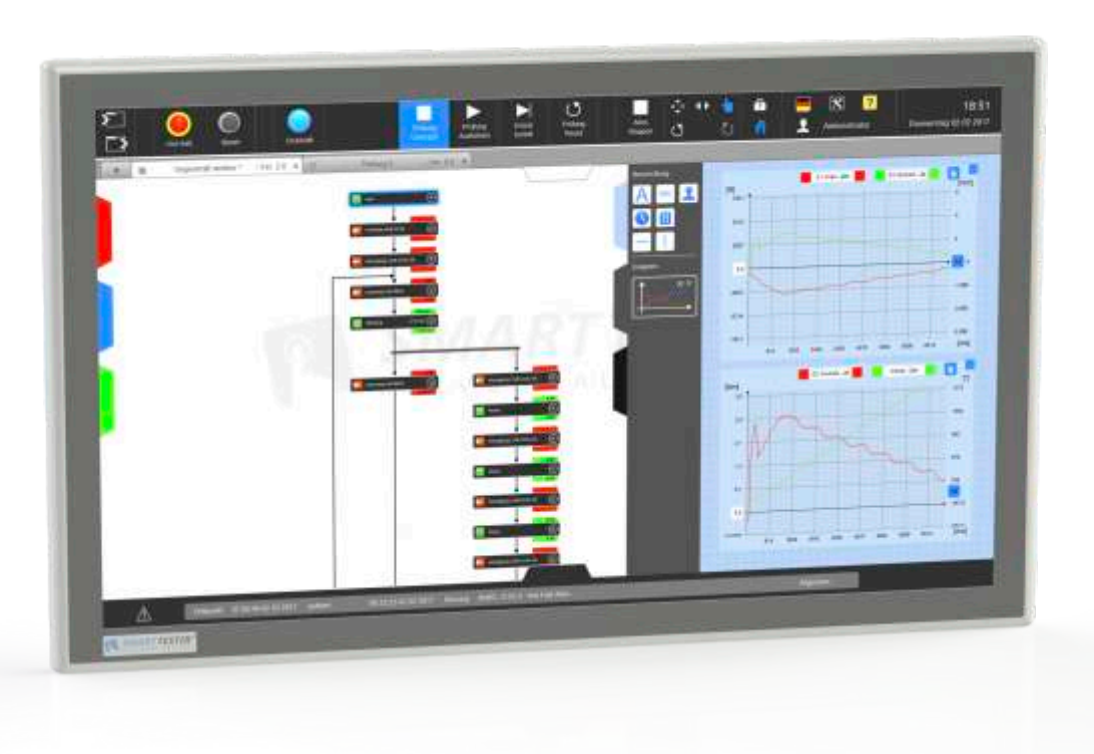

# B E T R I E B S H A N D B U C H - D E U T S C H *INS T RUC T ION MANUAL - ENGL I SH*

# **S M AR T T E S T E R ®** Software - Teil III / *Software - Part III*

Protokolle erstellen /*Creating logs*

Alle Texte und Bilddarstellungen unterliegen dem Urheberrecht.

Ein Abdruck - auch auszugsweise - ist nicht gestattet.

*All texts and images are subject to copyright. It is not permitted to print - even preferably.*

inotec AP GmbH Felsweg 12 35435 Wettenberg Germany www.inotec-ap.de

# Allgemeines / General

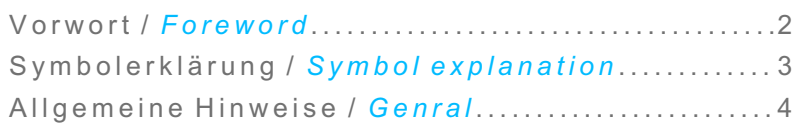

# P rotokol l - A ufbau / *Logs - S t ructure*

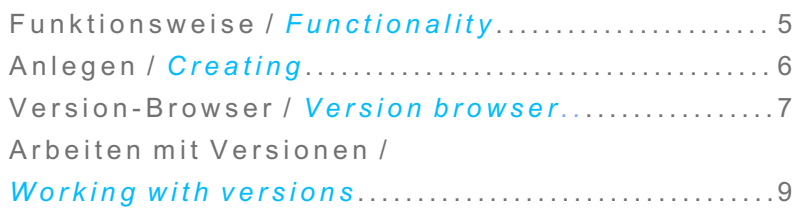

# P rotokol l - E lemente / *Logs - E lements*

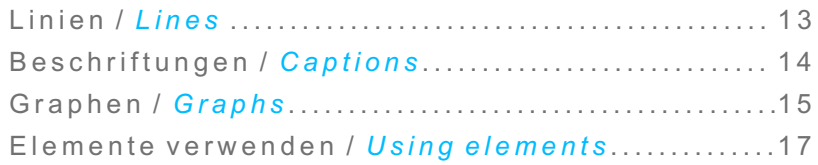

INHALT *CONT ENT* **ALLGEMEINES** *GENERA L*

### V orwor t / *F oreword*

Dieses Betriebshandbuch ist in der Absicht geschrieben, von den Personen gelesen, verstanden und in allen Punkten beachtet zu werden, die für den Betrieb des SmartTesters verantwortlich sind. Das komplette Betriebshandbuch sollte stets mit dem SmartTester zusammen aufbewahrt werden. Nur mit Kenntnis dieses Betriebshandbuchs können Fehler am SmartTester vermieden und ein störungsfreier Betrieb gewährleistet werden. Es ist daher wichtig, dass das vorliegende Betriebshandbuch auch den zuständigen Personen bekannt ist. Wir empfehlen das sorgfältige Durchlesen dieses Betriebshandbuchs vor der Inbetriebnahme. Für Schäden und Betriebsstörungen, die sich aus der Nichtbeachtung dieses Handbuchs ergeben, können wir keine Haftung übernehmen. / *This operating manual is written with the intention of being read, understood, and observed by all persons responsible for operating the SmartTester. The complete operating manual should always be kept together with the SmartTester. Only with the knowledge of this operating manual, errors on the SmartTester can be avoided and trouble-free operation can be ensured. It is therefore important that the operating manual is also known to the responsible persons. We recommend that you carefully read this operating manual before commissioning. We can not accept any liability for damage and operational disturbances resulting from non-observance of this manual.*

Wird der SmartTester in ein Land mit anderen Sicherheitsstandards oder in einen anderen Rechtskreis veräußert oder auf andere Weise Dritten zum Gebrauch überlassen, so haftet die inotec AP GmbH nicht für Schäden, die mit der Verletzung landesspezifischer Sicherheitsstandards begründet werden. Der Kunde verpflichtet sich, die inotec AP GmbH hinsichtlich etwaiger hieraus resultierender Ersatzansprüche Dritter freizustellen. Des Weiteren entfällt die Haftung der inotec AP GmbH bei Änderungen im Vorgehen und Betrieb, die ohne Wissen und ausdrückliche schriftliche Zustimmung der inotec AP GmbH vorgenommen werden. Wir empfehlen für Montage, Inbetriebnahme und Instandhaltungsarbeiten einen Fachmann aus unserem Hause anzufordern. Wir sind auch gerne bereit, Ihr Personal vor Ort zu schulen. / *If the SmartTester is sold to a country with other safety standards or in another jurisdiction, or otherwise provided to third parties for use, inotec AP GmbH shall not be liable for damages caused by the violation of country-specific safety standards. The customer undertakes to release inotec AP GmbH with regard to any resulting third party claims. Furthermore, the liability of inotec AP GmbH for changes in the procedure and operation, which are carried out without the knowledge and express written consent of inotec AP GmbH. We recommend that a specialist from our company be requested for assembly, commissioning and maintenance work. We are also willing to train your staff on site.*

A LLGEME INE S *GENERA L*

# **ALLGEMEINES** *GENERA L*

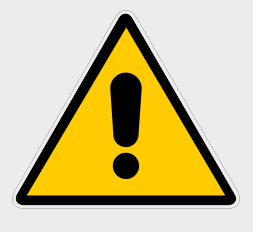

# S ymbolerklärung / *S ymbol explanat ion*

### A rbei tssicherhei t S ymbol / *Work safety symbol*

Dieses Symbol steht an Stellen in dieser Betriebsanleitung, bei denen Gefahr für Leib und Leben von Personen besteht. Beachten Sie diese Symbole und verhalten Sie sich in diesen Fällen besonders vorsichtig./ *This symbol is indicated in the operating instructions, which are dangerous for life and limb of persons. Observe these symbols and be very careful in these cases.*

### A chtung S ymbol / *Caut ion symbol*

Dieses Symbol steht an Stellen, die besonders zu beachten sind. Es handelt sich um Richtlinien, Vorschriften und Hinweise, die für den richtigen Arbeitsablauf an der Maschine sorgen sowie eine Beschädigung oder Zerstörung verhindern. / *This symbol stands at points which are particularly important. These are guidelines, regulations and instructions that ensure proper work on the machine and prevent damage or destruction.*

#### Hinweis S ymbol / *Note symbol*

Dieses Symbol steht an Stellen, an denen Ihnen die Arbeit mit der Maschine erleichtert wird. Sie erhalten wichtige Tipps zum richtigen Umgang mit dem System. / *This symbol is displayed at points where you can work with the machine. You will receive important tips on the correct handling of the system.*

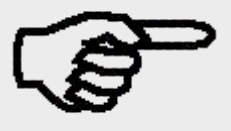

### A l lgemeine Hinweise / *General informat ion*

Der von der inotec AP GmbH gelieferte SMARTTESTER® erfüllt die Normen, Standards und Sicherheitsvorschriften, die in der Auftragsbestätigung bzw. Kundenbestellung gefordert werden. Der SMARTTESTER® ist nach dem Stand der Technik und den anerkannten, sicherheitstechnischen Regeln gebaut. Bei unsachgemäßem oder nicht bestimmungsgemäßem Gebrauch können von der Maschine trotzdem unabsehbare Gefahren ausgehen. / *The SMARTTESTER® delivered by inotec AP GmbH complies with the standards, standards and safety regulations that are required in the order confirmation or customer order. The SMARTTESTER® is built according to the state of the art and the recognized safety regulations. In the case of improper or improper use, the machine can nevertheless pose unpredictable dangers.*

Bei Problemen mit dem SMARTTESTER® wenden Sie sich bitte an die Mitarbeiter der inotec AP GmbH, die Ihnen gerne behilflich sein werden. / *If you have problems with the SMARTTESTER®, please contact the staff of inotec AP GmbH, who will gladly assist* you.

Die inotec AP GmbH haftet nicht für Schäden und Betriebsstörungen, die sich aus der Nichteinhaltung dieses Betriebshandbuchs ergeben. Alle Informationen und Unterlagen dieses Betriebshandbuchs sind vertraulich zu behandeln und nur für die Inbetriebnahme, Betrieb, Instand- und Ersatzteilhaltung der Maschine zu verwenden. Die Weitergabe des Betriebshandbuchs an Dritte darf nicht ohne unsere ausdrückliche Genehmigung erfolgen. Das Urheberrecht an diesem Betriebshandbuch verbleibt bei der inotec AP GmbH. Dieses Betriebshandbuch ist für das Bedienungspersonal bestimmt. Es enthält Vorschriften und Zeichnungen technischer Art, die weder vollständig noch teilweise vervielfältigt, verbreitet oder zum Zweck des Wettbewerbs unbefugt verwertet oder anderen mitgeteilt werden dürfen. Bitte beachten Sie, dass die bildlichen Darstellungen der Zeichnungen z. T. vereinfacht und unvollständig sind. / *inotec AP GmbH shall not be liable for damage or malfunctions resulting from non-compliance with this operating manual. All information and documents contained in this operating manual must be kept confidential and must only be used for commissioning, operation, maintenance and spare parts maintenance of the machine. The transfer of the operating manual to third parties is not permitted without our express approval. The copyright to this operating manual remains with inotec AP GmbH. This operating manual is intended for operators. It contains regulations and drawings of a technical nature that can not be reproduced either completely or in part, distributed or unauthorized for the purpose of competition or communicated to others. Please note that the illustrations of the drawings are partly simplified and incomplete.*

# **ALLGEMEINES** *GENERA L*

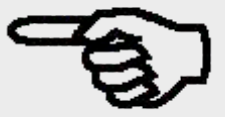

# PROTOKOLL AUFBAU/ *LOGS S TRUCTURE*

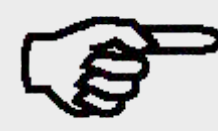

# 1

Protokoll-Bereich /

*Log Area*

 $\overline{\phantom{a}}$ *Open / close log* Protokoll öffnen / schließen (Umschalter Version-Browser) / *(Switch version browser)*

3 Version-Browser /

*Version-Browser*

4

Protokoll-Elemente-Bereich (Umschalter) /

*Protocol Element Area (Switch)*

# F unkt ionsweise / *funct ional i ty*

Die Protokoll-Funktion ermöglicht es, durchgeführte Prüfungen zu dokumentieren und festzuhalten. Dabei können zusätzliche Informationen auf das Protokollblatt mit aufgenommen und Messwerte grafisch dargestellt werden. Voraussetzung für ein sinnvolles Protokoll sind aufgezeichnete Messwerte. Da das Protokoll automatisch in der Prüfungsdatei mit abgespeichert wird, ist kein zusätzlicher Verwaltungsaufwand notwendig. / *The protocol function makes it possible to document and record performed tests. Additional information can be recorded on the report sheet and measured values can be displayed graphically. Prerequisite for a meaningful protocol are recorded measured values. Since the log is automatically stored in the check file, no additional administration is required.*

### T I P P / *T I P*

Der karierte Protokoll-Bereich entspricht in seinem Seitenverhältnis einem DIN A4 Blatt in der Hochkant-Ausrichtung. Achten Sie darauf, an den Seitenrändern entsprechende Freibereiche zu belassen, z.B. zum Einheften oder für den nicht druckbaren Bereich Ihres Druckers. / *The checked protocol area corresponds in its aspect ratio to a DIN A4 sheet in the upright orientation. Be sure to keep the appropriate margins on the side edges, e.g. for attaching or unprinting your printer.*

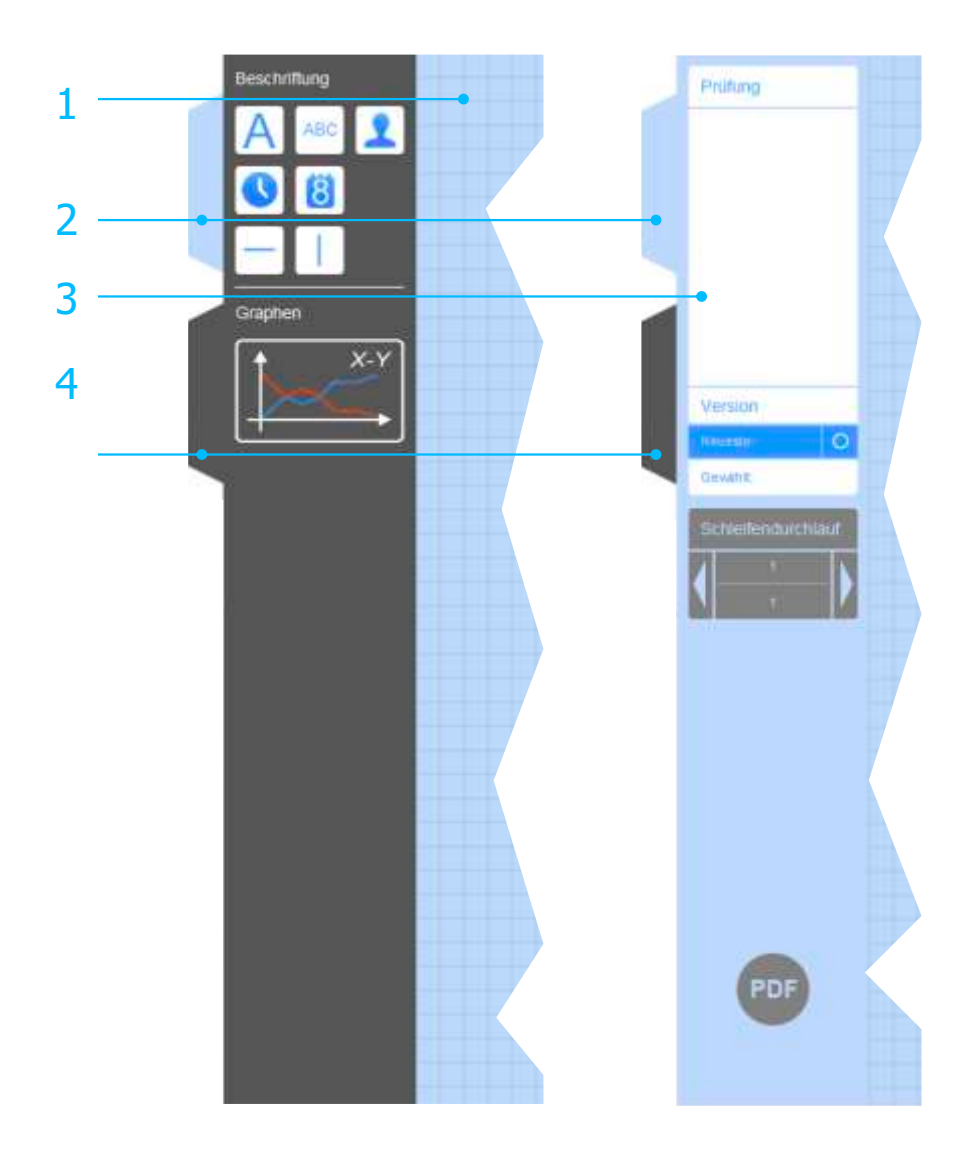

# A nlegen / *Creat ing*

Die Protokoll-Funktion befindet sich am rechten Bildschirmrand. Der Zugriff darauf ist jederzeit möglich. Das Protokoll selbst braucht nicht extra angelegt oder gespeichert zu werden. / *The log function is located on the right side of the screen. Access to it is possible at any time. The protocol itself need not be created or stored separately.*

### Öf fnen / S chl iessen / *Open / Close*

*There are two ways to open the log:* Zum Öffnen des Protokolls bestehen zwei Möglichkeiten: /

> Doppel-Tippen Sie auf die hellblaue Lasche - der Protokoll-Bereich öffnet sich. / *Double-tap the light blue tab - Area opens.*

Doppel-Tippen Sie auf die graue Lasche - der Protokoll-Bereich öffnet sich. Zusätzlich öffnet sich der Bereich für die Protokoll-

Elemente. / *Double-tap the gray tab - the log area opens. In addition, the area for the log elements opens.*

Zum Schließen des Protokolls verfahren Sie wie folgt: / *To close the log, proceed as follows:*

> Doppel-Tippen Sie auf die hellblaue Lasche - der Protokoll-Bereich wird eingefahren. / *Double-tap the light blue tab - the log area is*

### *retracted*.

#### Umschal ten / *Swi tch*

Ist zusätzlich der Protokoll-Element-Bereich geöffnet, so lässt sich über die hellblaue Lasche der zusätzliche Version-Browser erreichen. Tippen Sie jeweils einfach auf die hellblaue oder die graue Lasche, um zwischen den Darstellungen zu wechseln. / *If the protocol element area is also opened, the additional version browser can be reached via the light blue tab. Just tap the light blue or the gray tab to switch between displays.*

### T I P P / *T I P*

Durch Doppel-Tippen auf die graue Lasche können Sie den zusätzlichen Elemente-Bereich wieder schließen - das Protokoll bleibt dabei geöffnet. / *By double-tapping the gray tab, you can close the additional elements area again - the log remains open.*

# PROTOKOLL AUFBAU/ *LOGS S TRUCTURE*

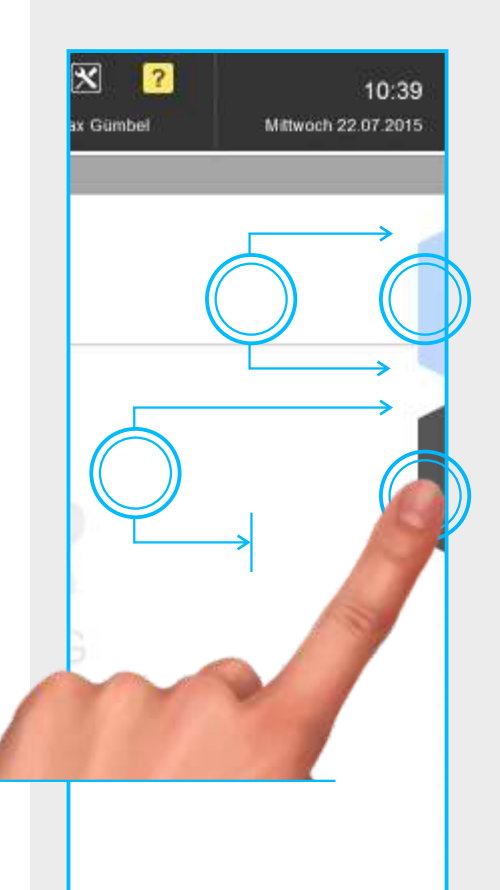

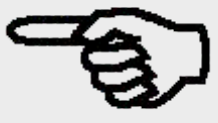

# PROTOKOLL AUFBAU/ *LOGS S TRUCTURE*

### 1

Versionenliste /

*Version history*

#### $\overline{\phantom{a}}$

Auswahlknopf für Version /

*Selection button for version*

#### 3

Versionszähler /

*Version counter*

#### 4

Infofeld & Auswahl "Neueste" /

*Infof box & Selection "Latest"*

5

Infofeld "Gewählt" / *Info box "Chosen"*

### 6

Schleifen-Browser / *Loop Browser*

#### 7

Aktuelle Schleife /

*Current loop*

# 8

Gesamtzahl Schleifen /

*Total loops*

#### 9

*Loop forward / backward* Schleife Vor / Zurück /

PDF-Export / 10

*PDF Export*

# V ersion- B rowser / *V ersion B rowser*

Für das Protokoll selbst ist kein zusätzliches Speichern erforderlich. Alle relevanten Daten werden automatisch in der Prüfungsdatei mit abgelegt. Durch die automatische Versionierung der Prüfung bei Änderungen entstehen jedoch verschiedene Datensätze auf die über den Version-Browser zugegriffen werden kann. / *No additional storage is required for the protocol itself. All relevant data are automatically stored in the test file. The automatic versioning of the check for changes, however, creates different records that can be accessed via the version browser.*

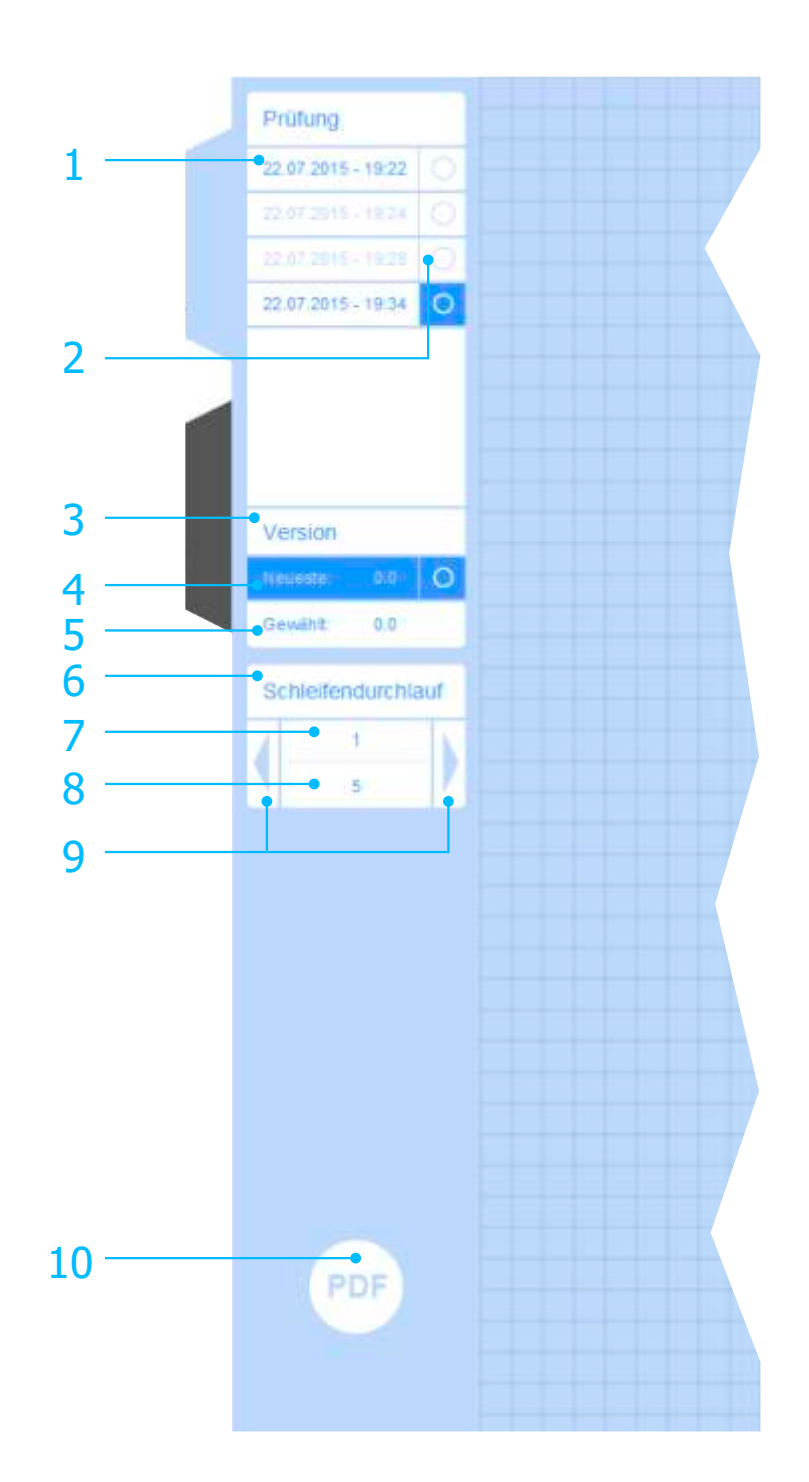

#### Arbeiten mit Versionen /

### *Working wi th versions*

Nachdem eine Prüfung mit Messung durchlaufen wurde, lassen sich die Ergebnisse im Protokoll darstellen. Wählen Sie zunächst die gewünschte Version über den Auswahlknopf aus. Bestätigen Sie den nachfolgenden Benutzerdialog mit "JA". Zu jeder Version lässt sich ein eigenes Protokoll anfertigen. Die Protokoll-Elemente werden dabei automatisch gespeichert und mit der jeweiligen Version wieder geladen. HINWEIS: Die neuste Version ist der letzte Stand der Prüfung. Für diese liegen nicht zwingend Messergebnisse vor. / *After a test with measurement has been carried out, the results can be displayed in the log. First select the required version using the selection button. Confirm the following user dialog with "YES". A separate log can be created for each version. The log elements are automatically saved and reloaded with the respective version. NOTE: The latest version is the latest state of the test. For these, there are not necessarily measurement results.*

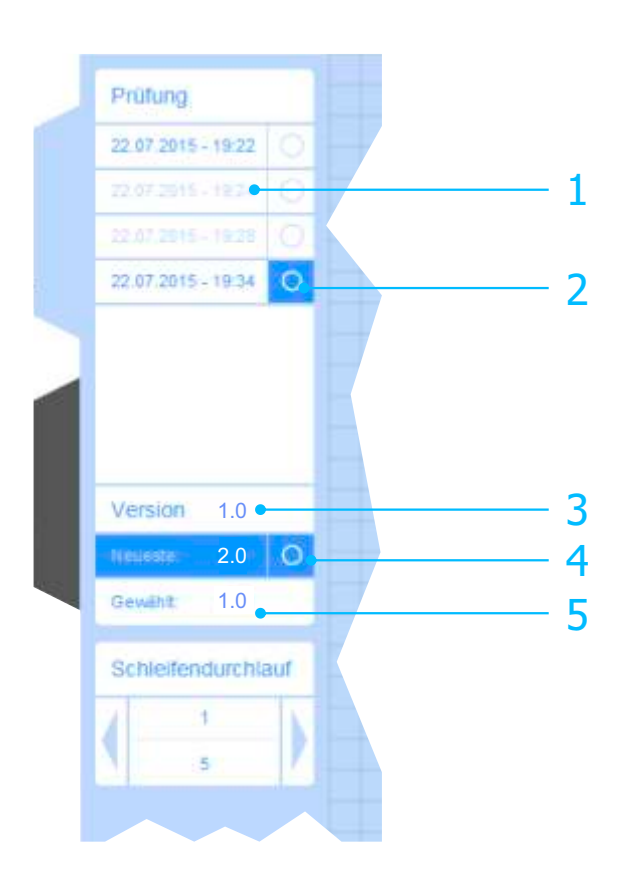

### T I P P / *T I P*

Die erste und letzte Prüfung sind jeweils etwas dunkler dargestellt. Auf diese Weise lassen sich die Enden bei langen Listen leichter finden. Die neueste Version befindet sich dabei immer ganz oben. Ist die Liste länger als der darstellbare Bereich, so können Sie diese wie gewohnt mit dem Finger "durchscrollen". / *The first and last test are each slightly darker. In this way the ends can be found more easily with long lists. The latest version is always at the top. If the list is longer than the displayed range, you can "scroll" it as usual with your finger.*

# PROTOKOLL AUFBAU/ *LOGS S TRUCTURE*

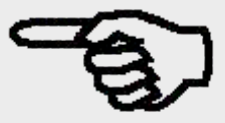

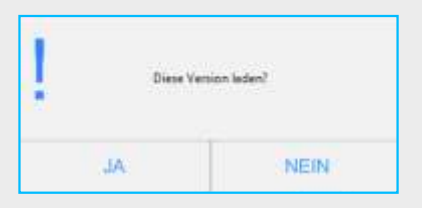

### 1

 $\overline{\mathbf{c}}$ 

Versionsstand einsehen /

*See version*

Version laden /

*Load version*

Stand der einzusehenden Version / 3

*Status of the version to be viewed*

Neuste Version laden / Load latest version 4

# 5

Stand der gewählten Version /

State of the selected version

# PROTOK, ELEMENTE/ *LOGS E L EMENT S*

Beschriftung

### Linien / *Lines*

Mit Linienelementen lässt sich ein Protokoll aufteilen und strukturieren. Zu diesem Zweck stehen verschiedene Anordnungen, Längen und Strichstärken zur Verfügung. / *A protocol can be divided and structured with linie elements. For this purpose various arrangements, lengths and line intensities are available.*

### Waagerechte Linien / *Hor izontal l ines*

Ziehen Sie das Symbol für die waagerechte Linie an den gewünschten Ort im Protokoll und legen Sie es dort ab. Das Element wird dabei automatisch an einem Raster ausgerichtet. / *Drag the symbol for the horizontal line to the desired location in the log and place it there. The element is automatically aligned to a grid.*

Tippen Sie auf die drei Punkte des Linienelementes, um es zu bearbeiten. Dabei können Sie Größe, Strichstärke und Position anpassen oder dieses Element wieder aus dem Protokoll löschen. / *Tap the three points of the line element to edit it. You can adjust the size, line width and position, or delete this element from the log.* 4 1 2 3 5

#### S enkrechte Linien / *V er t ical l ines*

Verfahren Sie mit senkrechten Linien analog zu den waagerechten Linien. Beachten Sie, dass bei den senkrechten Linien die Länge durch den linken Button geändert wird. / *Use vertical lines similar to the horizontal lines. Note that for the vertical lines the length is changed by the left button.*

Element verschieben /

*Move element*

### 2

1

Ausrichtung ändern (Oben/Mitte/Unten) /

*Change the orientation (Up/Center/Down)*

#### 3

Linie verlängern /

*Extend line*

4

Strichstärke anpassen /

*Adjust line thickness*

5

Element löschen /

*Delete item*

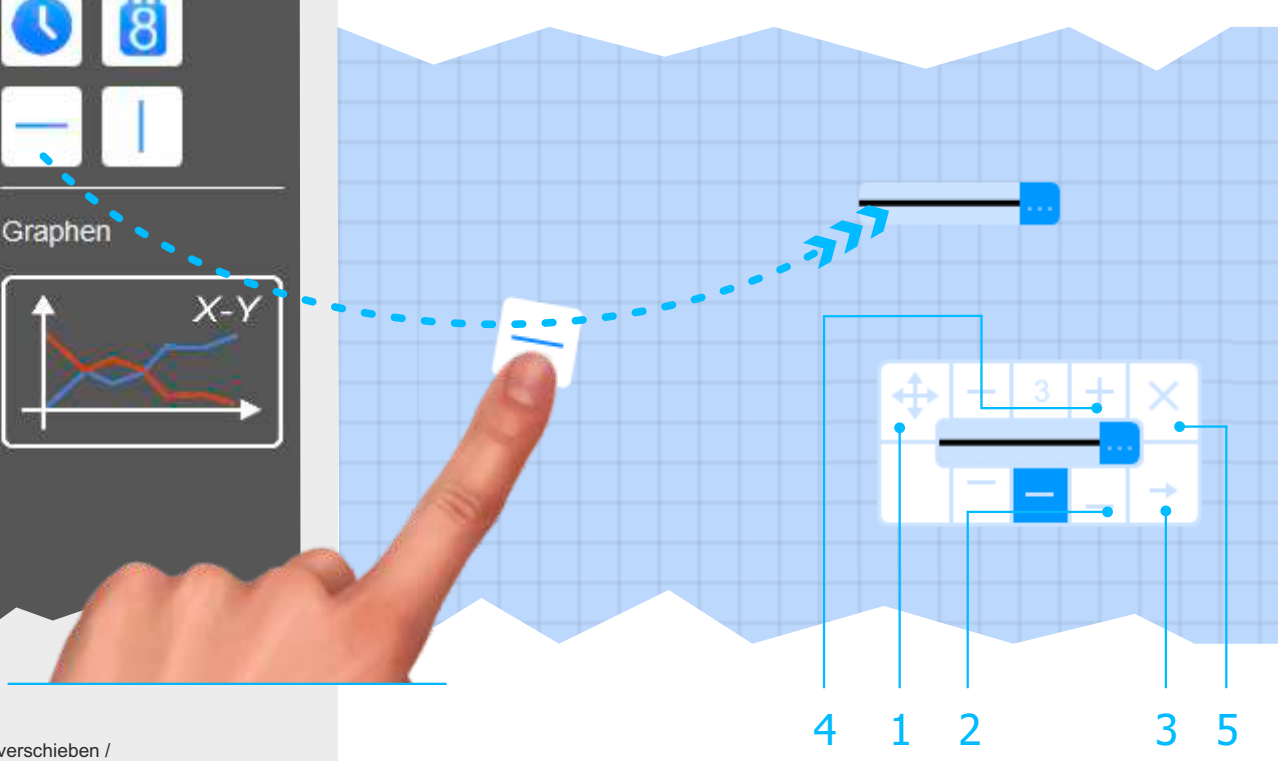

### Beschriftungen - 1 / *Labels - 1*

Verfahren Sie bei der Verwendung von Beschriftungen wie mit den Linien. Die Elemente werden im Protokoll-Bereich abgelegt. Anschließend lassen sich diese nach Antippen der drei Punkte bearbeiten und konfigurieren. / *Use labels as you would with the lines. The elements are stored in the log area. These can then be edited and configured after touching the three points.*

#### E infaches T extelement / *S imple text element*

Verwenden Sie das einfache Textelement für Beschriftungen. Hierbei lässt sich eine Textezeile anlegen, entsprechend formatieren und in der Position anpassen. / *Use the simple text element for labels. A text line can be created, formatted accordingly and adapted in the position.*

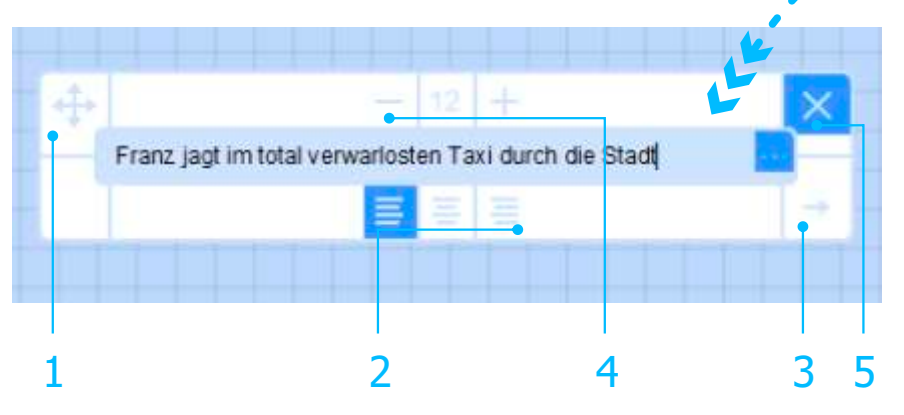

#### F l ie ß text - E lement / *F lowing text element*

Das Fließtext-Element lässt sich für längere Textpassagen verwenden. Hierbei wird der Zeilenumbruch durch die Breite und Höhe des Elementes bestimmt. / *The flow text element can be used for longer text passages. The line break is determined by the width and height of the element.*

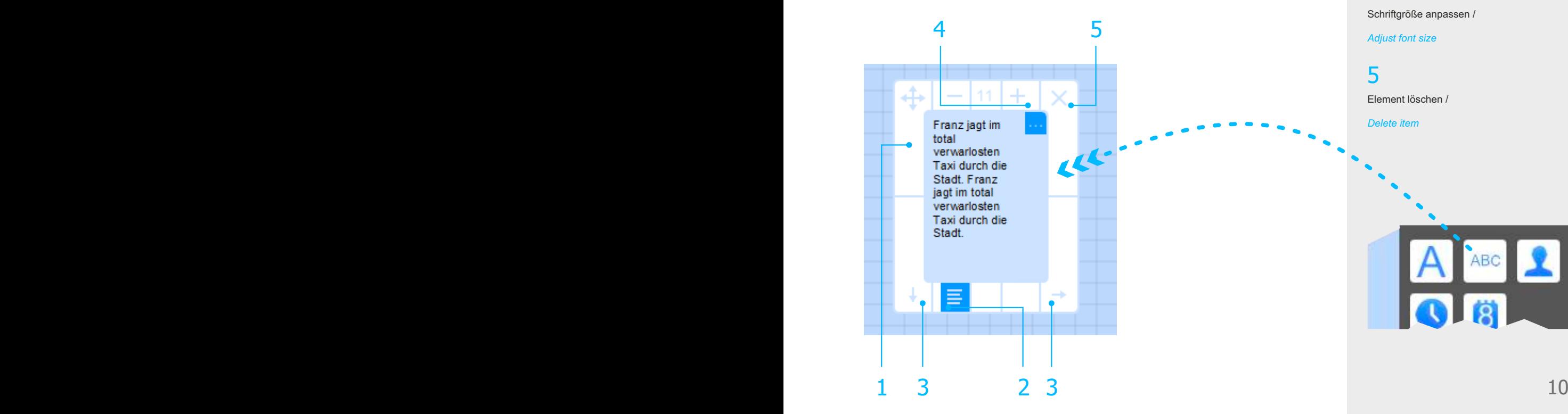

# PROTOK, ELEMENTE/ *LOGS E L EMENT S*

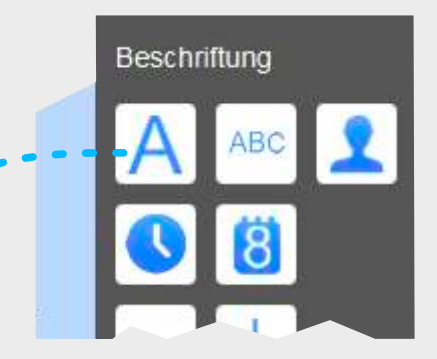

Element verschieben / 1

*Move element*

 $\overline{\mathcal{L}}$ 

Textausrichtung ändern (Links Mitte/Rechts)

/ *Change text alignment (left center / right)*

Element verlängern / *Extend element* 3

Schriftgröße anpassen / 4

*Adjust font size*

Element löschen / *Delete item* 5

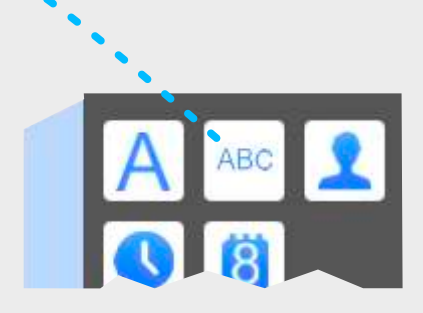

# PROTOK, ELEMENTE/ *LOGS E L EMENT S*

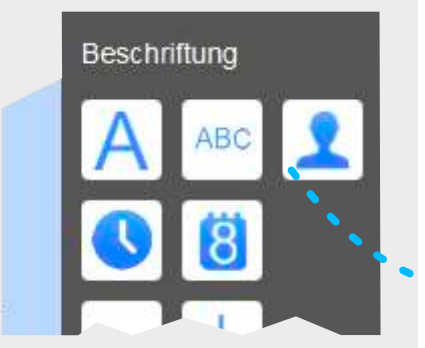

# Beschriftungen - 2 / Inscriptions - 2

### B enutzer - E lement \* / *User element \**

Fügen Sie mit diesem Element den am System angemeldeten Benutzer mit in das Protokoll ein. Die Formatierung des Elementes entspricht dem einfachen Text. / *Use this element to add the user logged into the system to the log. The formatting of the element corresponds to the simple text.*

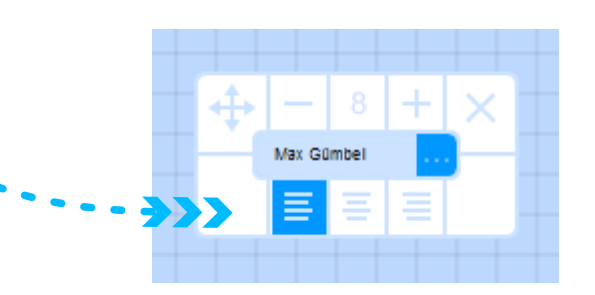

## Datums- Flement / Uhrzeit- Flement / *Date element / t ime element*

Elemente für Datum und Uhrzeit können mit in das Protokoll eingesetzt werden. Die Formatierung des Elementes entspricht ebenfalls dem einfachen Text. / *Elements for date and time can be inserted into the protocol. The formatting of the element also corresponds to the simple text.*

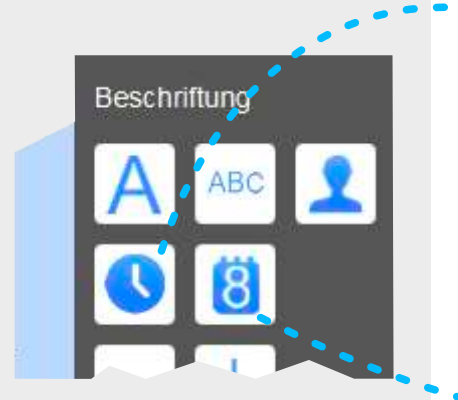

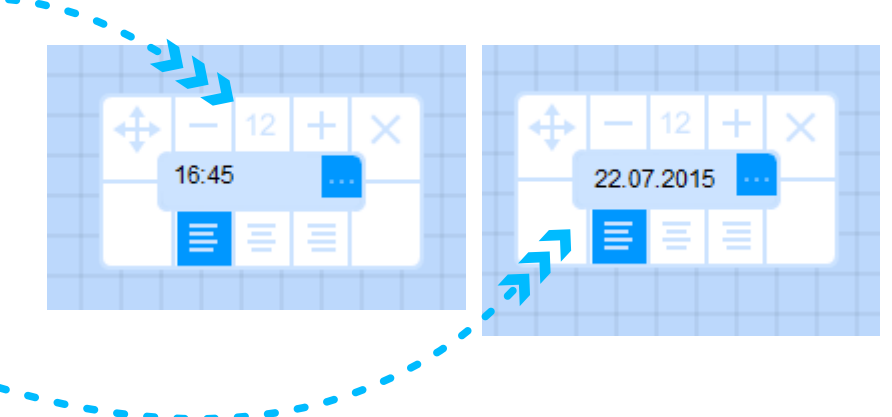

HINWEIS: Die Elemente Datum und Uhrzeit zeigen den Stand zu dem Zeitpunkt, an dem sie in das Protokoll eingesetzt wurden. / *NOTE: The Date and Time elements show the state at the time they were inserted into the log.*

### Graphen / *Graphs*

Mit dem Graphen-Element steht ein leistungsfähiges Werkzeug zur Verfügung, um zuvor aufgenommene und abgespeicherte Messwerte zu visualisieren. Der Graph kann zudem Kurven von zwei unterschiedlichen Messwerten gleichzeitig darstellen. Durch die Option, dabei die Ursprünge der Y-Werte gegeneinander zu verschieben, ergeben sich äußerst anschauliche Darstellungsmöglichkeiten. / *With the graph element, a powerful tool is available to visualize previously recorded and stored measured values. The graph can also display curves of two different measured values simultaneously. The option of shifting the origin of the Y-values against each other results in highly illustrative display possibilities.*

#### E lementbeschreibung / *I tem Descr ipt ion*

Das Graphen-Element bietet zahlreiche Einstellmöglichkeiten. Nachfolgend ist das Element ohne eingelesene Daten dargestellt. Es sind nur die zusätzlichen Bedienelemente beschrieben, die sich von den einfachen Beschriftungselementen unterscheiden. / *The graph element provides numerous settings. The element is shown below without the data read in. Only the additional control elements which differ from the simple labeling elements are described.*

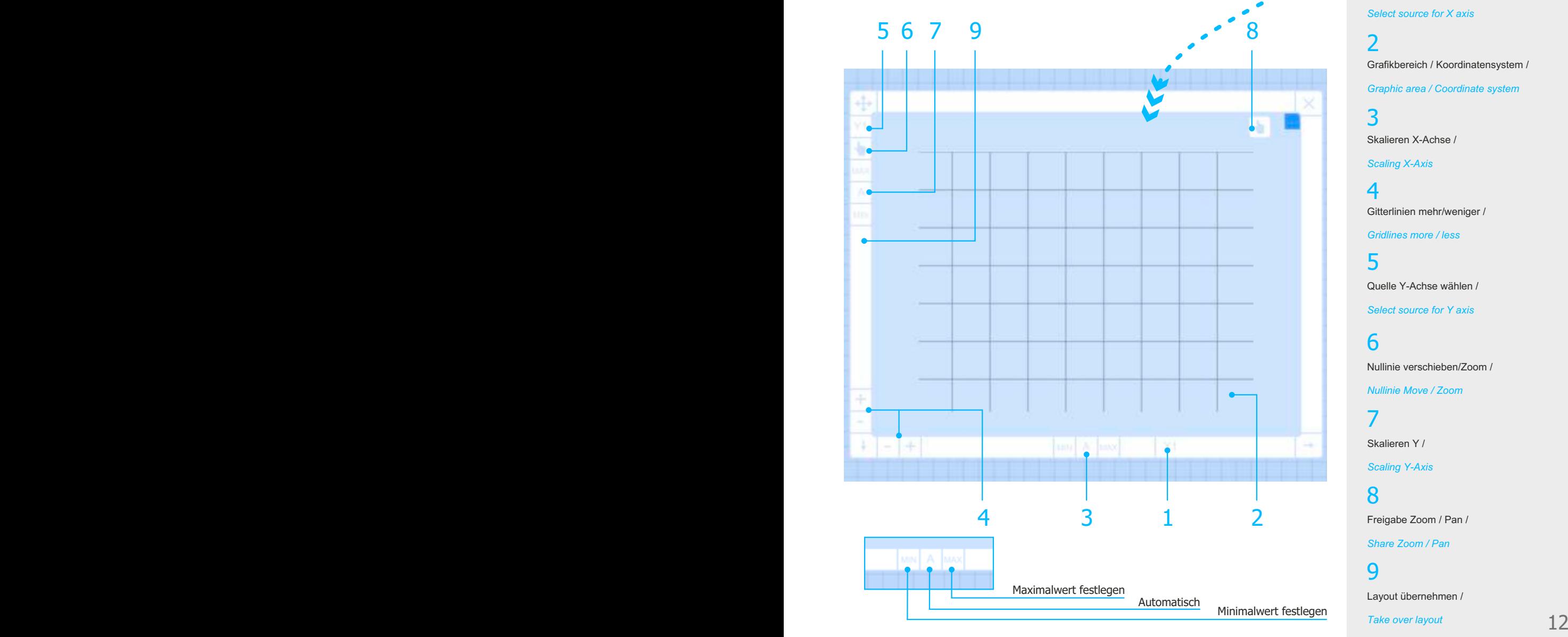

# PROTOK, ELEMENTE/ *LOGS E L EMENT S*

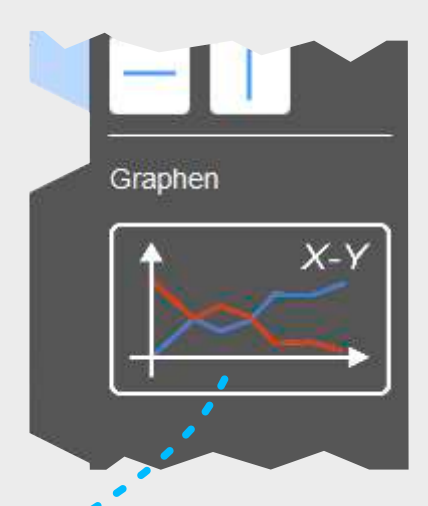

*Select source for X axis* Quelle X-Achse wählen /

1

Grafikbereich / Koordinatensystem / *Graphic area / Coordinate system* 2

Skalieren X-Achse / *Scaling X-Axis* 3

Gitterlinien mehr/weniger / 4

*Gridlines more / less* 5

*Select source for Y axis* Quelle Y-Achse wählen /

Nullinie verschieben/Zoom / 6

*Nullinie Move / Zoom*

Skalieren Y / 7

*Scaling Y-Axis*

Freigabe Zoom / Pan / 8

*Share Zoom / Pan*

Layout übernehmen /  $\mathbf Q$ 

*Take over layout*

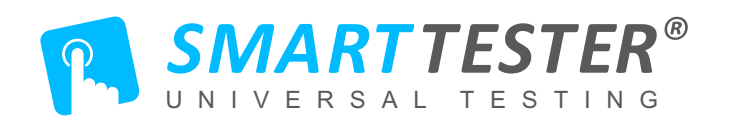

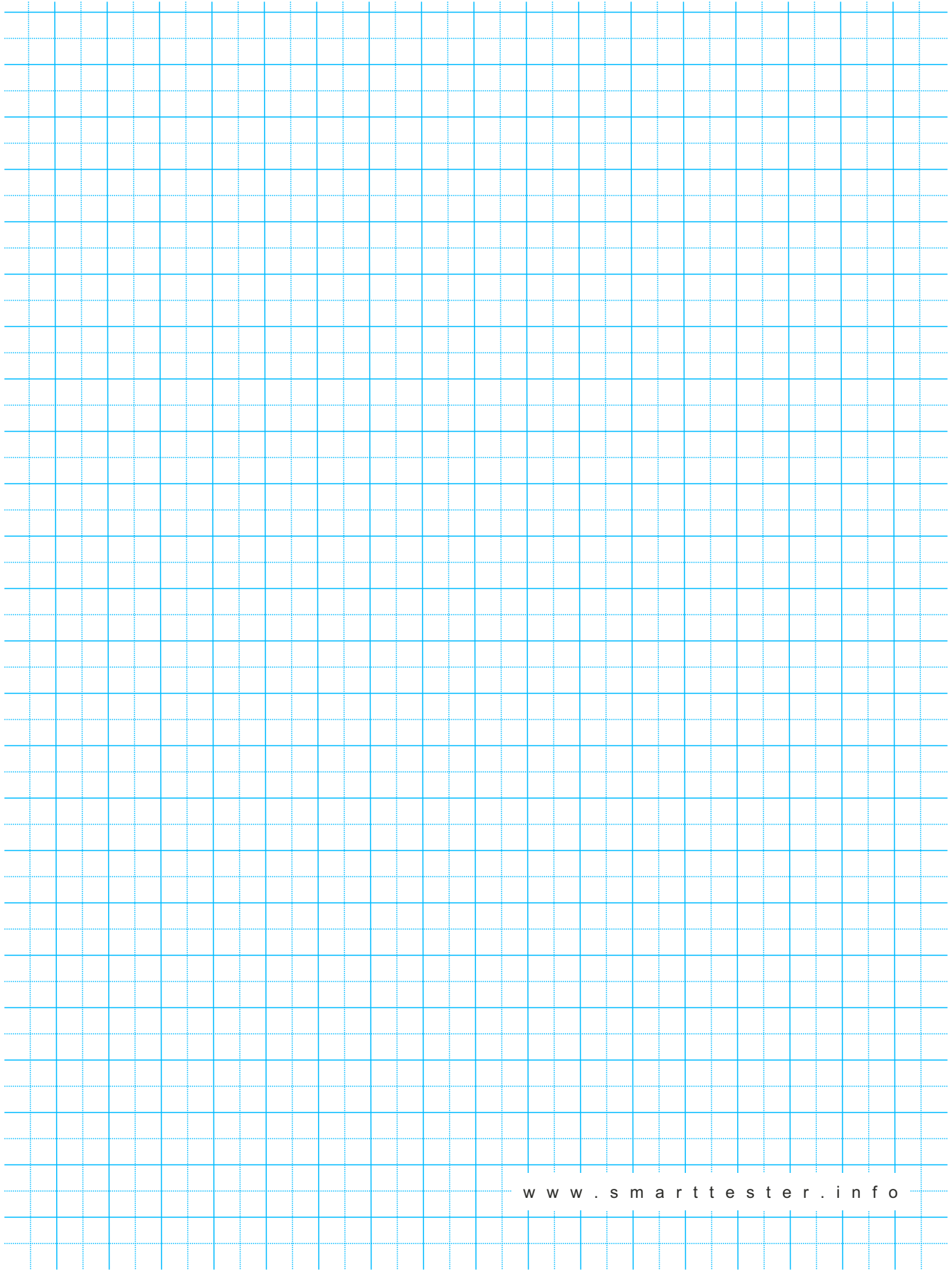